Dell PowerEdge 시스템용 Microsoft Windows Server 2012 중요 정보 안내서

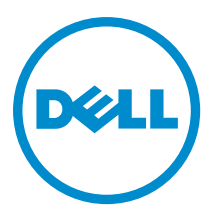

# <span id="page-1-0"></span>주, 주의 및 경고

노트: "주"는 컴퓨터를 보다 효율적으로 사용하는 데 도움을 주는 중요 정보를 제공합니다.

#### 주의: "주의"는 하드웨어 손상이나 데이터 손실의 가능성을 설명하며, 이러한 문제를 방지할 수 있는 방법을 알려줍니다.

경고: "경고"는 재산상의 피해나 심각한 부상 또는 사망을 유발할 수 있는 위험이 있음을 알려줍니다.

#### **©** 2012 Dell Inc.

본 설명서에 사용된 상표인 Dell™, Dell 로고, Dell Boomi™, Dell Precision™, OptiPlex™, Latitude™, PowerEdge™, PowerVault™, PowerConnect™, OpenManage,™ EqualLogic™, Compellent™, KACE™, FlexAddress™, Force10™ 및 Vostro™는 Dell Inc.의 상표입니 다. Intel®, Pentium®, Xeon®, Core® 및 Celeron®은 미국 및 기타 국가에서 사용되는 Intel Corporation 의 등록 상표입니다. AMD®는 Advanced Micro Devices, Inc.의 등록 상표이며 AMD Opteron™, AMD Phenom™ 및 AMD Sempron™은 Advanced Micro Devices, Inc. 의 상표입니다. Microsoft®, Windows®, Windows Server®, Internet Explorer®, MS-DOS®, Active Directory® 및 Windows Vista®는 미 국 및/또는 기타 국가에서 사용되는 Microsoft Corporation 의 상표 또는 등록 상표입니다. Red Hat® 및 Red Hat Enterprise Linux® 는 미국 및/또는 다른 국가에서 Red Hat, Inc.의 등록 상표입니다. Novell®은 등록 상표이며, SUSE®는 미국 및 다른 국가에서 Novell Inc.의 상표입니다. Oracle®은 Oracle Corporation 및/또는 그 계열사의 등록 상표입니다. Citrix®, Xen®, XenServer® 및 XenMotion®은 미국 및/또는 다른 국가에서 Citrix Systems, Inc.의 등록 상표 또는 상표입니다. VMware®®, Virtual SMP®, vMotion®, vCenter® 및 vSphere®는 미국 또는 기타 국가에서 사용되는 VMWare, Inc.의 등록 상표 또는 상표입니다. IBM®은 International Business Machines Corporation 의 등록 상표입니다.

2012 - 11

Rev. A02

# 목차

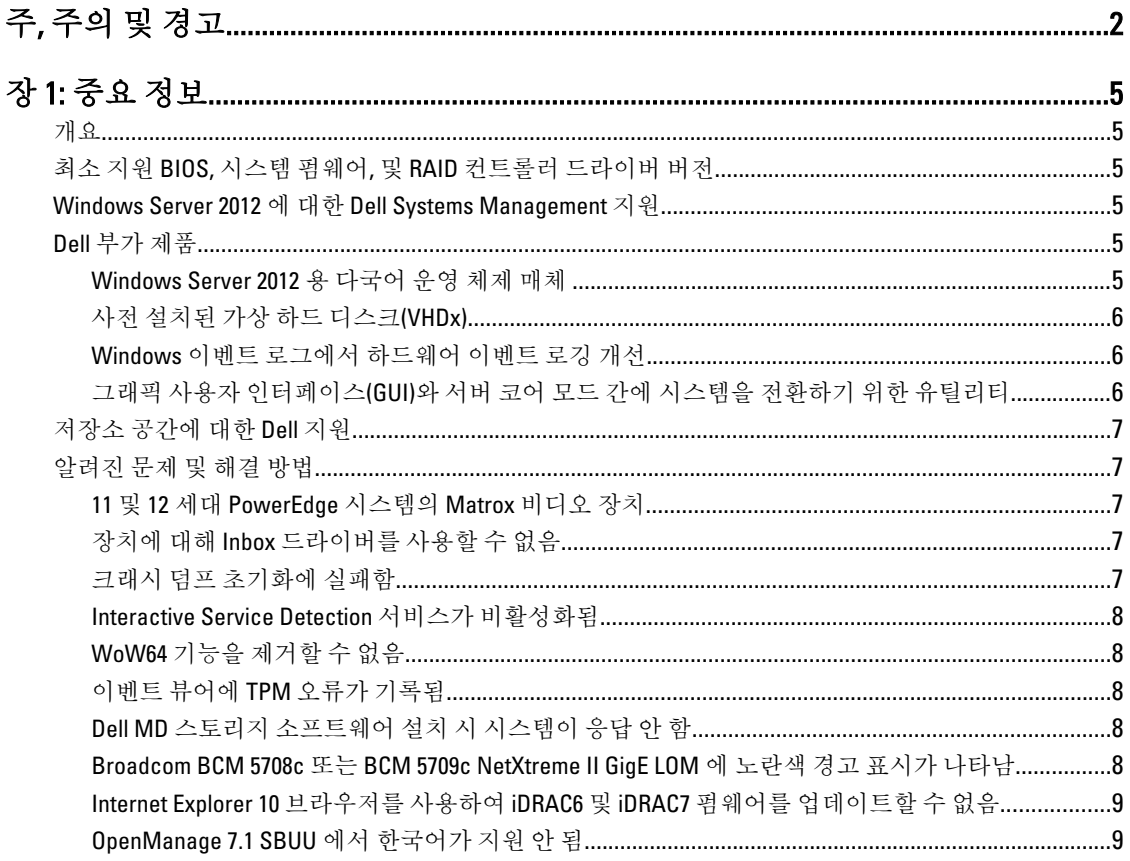

# <span id="page-4-0"></span>중요 정보

# 개요

이 문서에서는 Dell PowerEdge 시스템용 Microsoft Windows Server 2012 에 대한 중요 정보를 제공합니다.

주의: 시스템 초기 구성 시, support.microsoft.com 에서 최신 패치, 핫픽스 및 서비스 팩을 다운로드하여 설치 하는 것이 좋습니다.

# 최소 지원 BIOS, 시스템 펌웨어, 및 RAID 컨트롤러 드라이버 버 전

최소 지원 BIOS, 시스템 펌웨어 및 RAID 컨트롤러 드라이버 버전의 목록은 en.community.dell.com/techcenter/osapplications/w/wiki/3868.dell-bios-support-for-windows-server-2012.aspx 를 참조하십시오.

노트: Dell PowerEdge RAID Controller (PERC) S100, PERC S110, 및 PERC S300 소프트웨어 RAID 어댑터는 Windows Server 2012 에는 지원되지 않습니다.

# Windows Server 2012 에 대한 Dell Systems Management 지원

Dell Systems Management 버전 7.2 가 Windows Server 2012 에 대한 완전한 지원을 제공하고 최신 드라이버를 제 공하는 반면 Dell Systems Management 버전 7.1 은 Windows Server 2012 에 대한 제한된 지원을 제공합니다. Dell Systems Management 에 운영 체제를 설치하려면, Dell Systems Management Tools and Documentation 매체를 사용 하십시오.

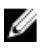

Ø

노트: Dell Systems Management 에 대한 자세한 내용은 Dell OpenManage 설명서(support.dell.com/manuals)를 참조하십시오. Dell Systems Management Tools and Documentation 매체를 사용한 운영 체제 설치에 대해서는 Microsoft Windows Server 2012 설치(support.dell.com/manuals)를 참조하십시오.

# Dell 부가 제품

다음 항목에서는 제품 배송 시 제공되는 추가적인 부가 제품을 나열합니다.

# Windows Server 2012 용 다국어 운영 체제 매체

Windows Server 2012 릴리스와 함께 제공될 경우, Dell 시스템은 언어 목록을 제공하는 다국어 운영 체제 인터페 이스를 포함하여 제공됩니다. 시스템을 처음으로 켜거나 Dell 에서 제공한 매체를 사용하여 운영 체제를 다시 설 치할 때 필요한 언어를 선택할 수 있습니다.

새로운 다국어 운영 체제 매체를 사용하면 원하는 언어로 운영 체제를 다시 설치할 수 있게 됩니다.

다국어 DVD 매체를 사용하여 운영 체제를 배포하려면 다음을 수행하십시오.

1. 운영 체제 매체로 부팅합니다.

Language Selection(언어 선택) 화면이 표시됩니다.

2. 원하는 언어를 선택하고 이후 단계를 계속합니다.

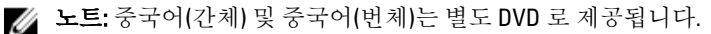

# <span id="page-5-0"></span>사전 설치된 가상 하드 디스크(VHDx)

dell.com 에서 enable hyper-v role(hyper-v 역할 활성화)을 선택하면 사전 설치된 운영 체제 가상 하드 디스크 (VHDx) 파일이 제공됩니다. VHDx 파일을 Hyper-V 와 함께 사용하면 Microsoft 의 일반적인 라이선스 제한 (Standard 의 경우 2 개, Datacenter 의 경우 제한 없음)에 따라 물리적 시스템에서 가상 컴퓨터(VM)를 만들 수 있 습니다. 라이선스 조항에 대한 자세한 내용은 해당 제품과 함께 제공된 *최종 사용자 사용권 계약*을 참조하십시 오.

sysprep 된 이미지를 사용하여 만든 VM 을 활성화하려면 시스템에 부착된 정품 인증서(COA) 스티커에 있는 가상 제품 키를 사용하십시오. 시스템을 프로덕션 환경에 배치하기 전에 표준 방법을 사용하여 보안 업데이트를 수행 할 수 있습니다.

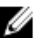

노트: VHDx 파일의 백업 사본을 만드는 것이 좋습니다. 손실 또는 손상될 경우 Dell 은 대체 파일을 제공하지 않습니다. C:\Dell\_OEM\VHD 에 있는 파일을 사용하면 설치 프로세스 중에 적합한 언어를 선택할 수 있습니 다. 필요한 경우 VHDx 는 동적 유형에서 고정 유형으로 변환될 수 있습니다.

VHD/VHDx 파일 및 이러한 파일을 Hyper-V 구성의 일부로 사용하는 방법에 대한 자세한 내용은 Windows Server 2012: Convert VHD to VHDX using Hyper-V Manager(Windows Server 2012: Hyper-V Manager 를 사용하여 VHD 를 VHDX 로 변환) 문서(blogs.technet.com) 및 Hyper-V Virtual Hard Disk Format Overview(Hyper-V 가상 하드 디스크 포 맷 개요) 문서(technet.microsoft.com) 또는 기타 관련 문서(support.microsoft.com)를 참조하십시오.

## Windows 이벤트 로그에서 하드웨어 이벤트 로깅 개선

추가적인 모니터링을 위해 시스템은 BMC 시스템 이벤트 로그에서 하드웨어 이벤트를 검색하도록 구성되었습 니다. 이러한 이벤트는 Windows 이벤트 로그 내에 하드웨어 관련 정보를 제공합니다.

노트: 이 옵션은 Windows Server 2012 Essentials 및 Windows Server 2012 Foundation 에디션에서는 사용할 수 없습니다.

하드웨어 이벤트를 보려면 Windows 이벤트 뷰어에서 **응용 프로그램 및 서비스 로그** 아래에 있는 **하드웨어 이벤** 트 로그를 선택합니다. 이 기능을 사용하려면 이벤트 뷰어의 구독 폴더에서 Windows 이벤트 수집기가 시작 및 관리되어야 합니다.

이벤트 로그 하드웨어 로깅 기능에 대한 자세한 내용은 How to configure event subscription to pull BMC SEL events into the event logs in Windows Server 2008(BMC SEL 이벤트를 Windows Server 2008 의 이벤트 로그에 가져오도록 이벤트 구독을 구성하는 방법) 문서(support.microsoft.com)를 참조하십시오.

### 그래픽 사용자 인터페이스(GUI)와 서버 코어 모드 간에 시스템을 전환하기 위한 유 틸리티

PowerShell 모듈 DellTools.psm1 은 C:\Dell\_OEM 폴더에 있으며, 일반적인 작업을 지원합니다. 이 모듈에 포함된 기 능을 사용하면 Server with a GUI(GUI 포함 서버) 모드로 시스템을 구성한 다음 Server Core(서버 코어) 모드로 변환 하여 프로덕션 환경에 시스템을 배치할 수 있습니다. 또한 이 모듈은 구성 및 문제 해결을 위해 GUI 로 다시 전환 하는 데 사용될 수 있습니다.

이 애드인의 사용에 대한 자세한 단계는 시스템의 첫 번째 부팅에서 제공됩니다.

보안상 이유로 인해 PowerShell 스크립트 실행 정책은 기본적으로 제한됨으로 설정되어 있으므로 시스템에서 스크립트가 실행되도록 하려면 해당 정책이 수정되어야 합니다. 스크립트를 완료한 후에는 실행 정책을 다시 제 한*됨*으로 설정하는 것이 좋습니다. 실행 정책을 변경하는 방법에 대한 자세한 내용은 Set-ExecutionPolicy 문서 (technet.microsoft.com) 또는 기타 관련 문서(support.microsoft.com)를 참조하십시오.

제공된 모듈을 사용하려면 관리자 권한 Windows PowerShell 명령 프롬프트에서 Import-Module -Name C:\Dell\_OEM\DellTools.psm1 명령을 입력한 후 <Enter> 키를 누릅니다.

- <span id="page-6-0"></span>• 사용 가능한 명령 목록을 보려면 Get-Command –Module DellTools 명령을 입력한 후 <Enter> 키를 누릅니다.
- GUI 포함 Server 모드에서 서버 코어 모드로 변환하려면 et-GUI –Mode Core 명령을 입력한 후 <Enter> 키를 누릅니다.

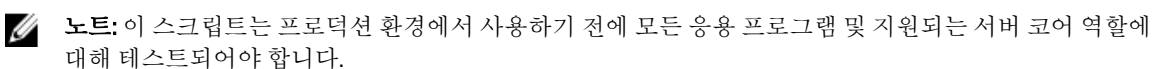

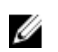

노트: 이 스크립트는 Windows Server 2012 Foundation 및 Windows Server 2012 Essentials 에디션에서는 사용 할 수 없습니다.

# 저장소 공간에 대한 Dell 지원

현재 지원되지 않는 Dell 하드웨어의 저장소 공간을 구성하는 것은 좋지 않습니다.

#### 주의: 지원되지 않는 하드웨어의 저장소 공간을 사용하면 하드웨어 장애 알림 및 하드웨어 장애 조치가 예 상한 대로 수행되지 않기 때문에 데이터 손실 위험이 높아집니다.

# 알려진 문제 및 해결 방법

이 항목에서는 Microsoft Windows Server 2012 에서 나타나는 일반적인 문제, 적용 가능한 해결 방법 및 임시 해결 책에 대한 정보를 제공합니다.

## 11 및 12 세대 PowerEdge 시스템의 Matrox 비디오 장치

Dell PowerEdge 11 및 12 세대 서버는 온보드 Matrox 비디오 장치와 함께 제공됩니다. 서버 디스플레이를 향상하 려면 support.dell.com 에 있는 최신 그래픽 드라이버를 사용하는 것이 좋습니다.

# 장치에 대해 Inbox 드라이버를 사용할 수 없음

설명: 다음 장치에 대해 Inbox 드라이버를 사용할 수 없습니다.

- 12 세대 PowerEdge 시스템의 PCIe SSD
- 12 세대 PowerEdge 시스템의 Intel Romley 칩셋 장치용 PCI 단순 통신 컨트롤러
- Broadcom 57800(10Gb BT 최대 2 개)
- Broadcom 57810(1Gb 및 10Gb BT rNDC 최대 2 개)
- 해결 방법: 사용 가능한 최신 드라이버는 en.community.dell.com/techcenter/os-applications/w/wiki/ 3872.dell-out-of-box-driver-support-for-windows-server-2012.aspx 를 참조하십시오. support.dell.com 의 Drivers and Downloads(드라이버 및 다운로드) 섹션에서 이러한 드라 이버를 다운로드합니다.

### 크래시 덤프 초기화에 실패함

- 설명: Crash dump initialization failed!(크래시 덤프 초기화에 실패함!) 오류가 이벤트 뷰어에 기록 됩니다.
- 해결 방법: 이것은 의도된 동작입니다.

## <span id="page-7-0"></span>Interactive Service Detection 서비스가 비활성화됨

- 설명: Windows Server 2012 에서 Interactive Service Detection 서비스는 기본적으로 비활성화됩 니다.
- 해결 방법: 레지스트리를 편집하여 Interactive Service Detection 서비스를 활성화합니다. 레지스트 리를 편집하려면 msdn.microsoft.com/en-us/library/windows/desktop/ms683502(v=vs.85).aspx 를 참조하십시오.

# WoW64 기능을 제거할 수 없음

설명: WOW64(Windows 64 비트에서 Windows 32 비트 사용) 기능이 Windows Server 2012 전체 운영 체제 설치에서 제거될 수 없습니다.

해결 방법: WoW64 기능은 전체 운영 체제 설치와 함께 기본적으로 설치됩니다. 이 설치를 제거하면 서버 구성이 전체 운영 체제 설치에서 서버 코어 설치로 변경됩니다.

## 이벤트 뷰어에 TPM 오류가 기록됨

설명: TPM(Trusted Platform Module) 오류가 이벤트 뷰어에 기록됩니다. 이 오류는 TPM 이 제공 될 때까지 계속됩니다.

해결 방법: 이 오류는 NVRAM 에서 TPM 인증서를 사용할 수 없기 때문에 발생합니다. TPM 인증 키 가 만들어지고 초기화된 후에는 시작 시에 이 오류가 나타나지 않습니다.

# Dell MD 스토리지 소프트웨어 설치 시 시스템이 응답 안 함

설명: Dell PowerVault MD32xx 제품군을 위해 Dell MD 스토리지 소프트웨어를 설치할 경우 PowerEdge 시스템이 응답하지 않습니다.

해결 방법: Windows Server 2012 에 대한 MD 스토리지 소프트웨어의 최신 버전 업그레이드는 support.dell.com 의 드라이버 및 다운로드 섹션에서 찾아볼 수 있습니다.

#### Broadcom BCM 5708c 또는 BCM 5709c NetXtreme II GigE LOM 에 노란색 경고 표시가 나타남

설명: Broadcom NetXtreme II GigE 컨트롤러 중 하나가 설치된 Dell 시스템에서 iSCSI 기반 Windows Server 2012 설치를 완료한 이후, 장치 관리자에서 노란색 경고 표시가 나타납니 다.

해결 방법: 노란색 경고 표시를 없애려면 다음을 수행하십시오.

- 1. 네트워크 드라이버를 제거합니다.
- 2. 다시 검색하기 위해 Windows 장치 관리자에 대해 하드웨어 변경 사항 검색을 실행 합니다.

장치 관리자가 해당 장치를 다시 검색하고 찾습니다. 해당 장치가 운영 체제에서 기본적 으로 지원되기 때문에 드라이버가 자동으로 설치됩니다.

## <span id="page-8-0"></span>Internet Explorer 10 브라우저를 사용하여 iDRAC6 및 iDRAC7 펌웨어를 업데이트할 수 없음

- 설명: 기본 제공 Internet Explorer 10 브라우저를 사용하여 Dell 시스템에서 iDRAC6 및 iDRAC7 펌 웨어를 업데이트하거나 플래시할 수 없습니다. 펌웨어가 업데이트가 File upload in Progress(파일 업로드 진행 중) 화면에서 반응하지 않습니다.
- 해결 방법: 임시 해결 방법은 다음과 같습니다.
	- 펌웨어를 업그레이드하려면 Internet Explorer 10 브라우저가 Internet Explorer 10 호 환성 모드에서 실행되도록 설정합니다.
	- 펌웨어를 플래시하려면 Internet Explorer 7 이상, Mozilla Firefox 또는 Google Chrome 같은 웹 브라우저를 사용합니다.

이 문제는 다음 펌웨어 릴리스의 iDRAC 코드에서 해결됩니다.

## OpenManage 7.1 SBUU 에서 한국어가 지원 안 됨

.

- 설명: OpenManage(OM) 7.1 System Built And Update Utility(SBUU) DVD 를 사용할 경우 한국어로 Windows Server 2012 운영 체제를 설치할 수 있는 옵션이 없습니다.
- 해결 방법: 한국어 지원은 OpenManage 의 다음 릴리스에서 추가됩니다. 현재로서는 OpenManage 7.1 을 사용하지 않고 수동으로 운영 체제를 설치할 수 있습니다.